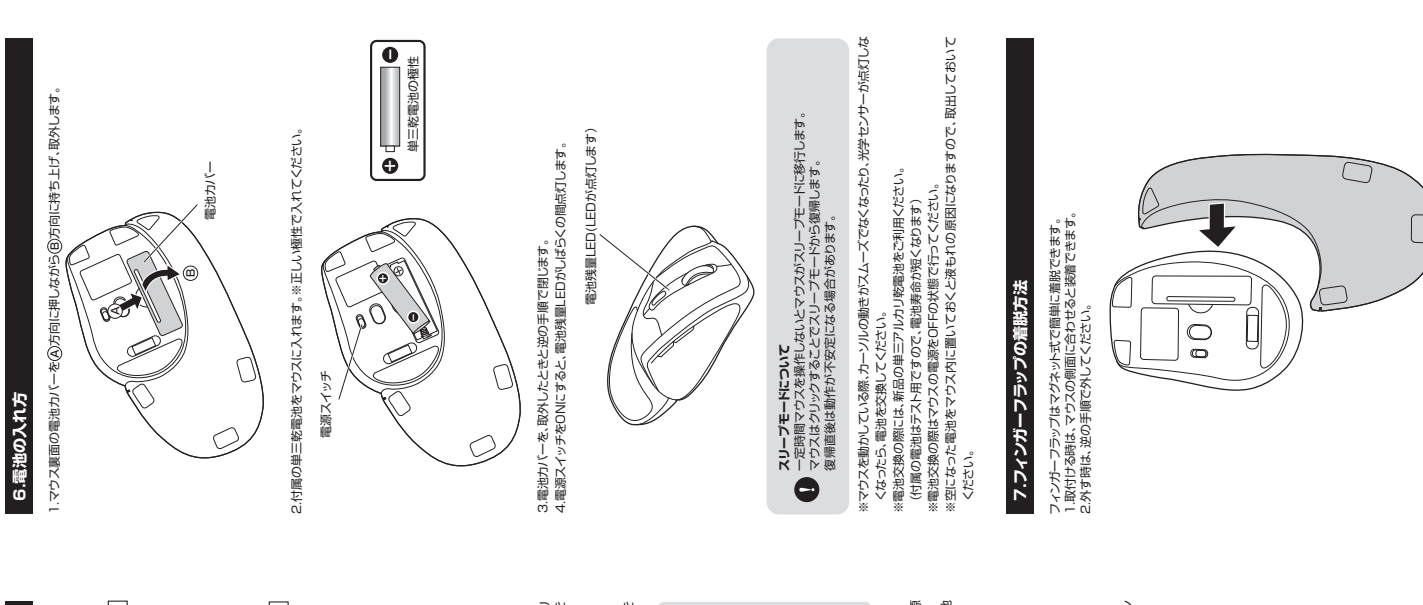

#### **左ボタン・右ボタン** —

②レシーバー

ニンーバー

 $\sqrt{}$ 

 $\subset$ 

10

左ボタンは通常クリック、ダブルクリックに使われます。また右ボタンはWindowsでのアプリ<br>ケーションごとに設定されているマウスの動きも行ったり、ボップアップメニューの表示を 左ボタンは通常クリック、ダブルクリックに使われます。また右ボタンはWindowsでのアプリ ケーションごとに設定されているマウスの動きも行ったり、ポップアップメニューの表示を することもできます。 することもできます。

# 2 ホイールボタン(スクロールボタン) **ホイールボタン(スクロールボタン)**

インターネットやWindows上のドキュメント画面をスクローラやおゆ際、Cのホイーラや<br>前後に回転させて上下スクロールを可能にします。 インターネットやWindows上のドキュメント画面をスクロールさせる際、このホイールを 前後に回転させて上下スクロールを可能にします。

インターネットやWindows上のドキュメント画面でスクロールモードを使用する際、このポッシをクリックしている新聞を作用しています。<br>モードを使用する際、このポッシをクリックしマスを前後左右<br>ルを止めるには、耐が11両クンをもう一般押してください。 インターネットやWindows上のドキュメント画面でスクロール モードを使用する際、このボタンをクリックしマウスを前後左右 に少し動かすと自動的に画面がスクロールします。このスクロー

ルトコウムには、モイーラボタンやもしー風苦ついへださい。 ズームはMicrosoft IntelliMouseの通常機能ですので、 ズームはMicrosoft IntelliMouseの通常機能ですので、

MS-OFFICE用のアプリケーションに対応しています。「ズーム」 とはウィンドウ内の倍率を変えることです。「Ctrl」キーを押しな がらホイールを回転させると、ズームが簡単に行えます。 ●「Ctrl」キーを押しながらホイールをカータ方向に回転させる

がONになったことを表示します。<br>マウストの作中にLEDか活滅を続けた際は電池が少なくなっていますので、すみやかに電池<br>マウスを操作中にLEDが活滅を続けた際は電池が少なくなっていますので、すみやかに電池 マウスを操作中にLEDが点滅を続けた際は電池が少なくなっていますので、すみやかに電池 がONになったことを表示します。

## 4 進むボタン(Windowsのみ) **進むボタン(Windowsのみ)**

Mebブラウザで便利な「進む」の操作がスピーディーに行えます。<br>※Macシリーズでは、進むポタンは使用できません。 Webブラウザで便利な「進む」の操作がスピーディーに行えます。

Webブラウザで便利な「戻る」の操作がスピーディーに行えます。

※Macシリーズでは、戻るボタンは使用できません。 6 カウント切替えボタン **カウント切替えボタン**

カウント収替えポタンを押すとカーソルスビード(分解能)を 1000-1200-1600カウン<br>トに切替えることができます。<br>※初期設定のカーソルスピードは 1000カウントです。 カウント切替えボタンを押すとカーソルスピード(分解能)を1000→1200→1600カウン

マウス本体の電源をON-OFFします。 **電源スイッチ**

9 レシーバー収納スロット **ローフットラス**音 フット

レシーバーを収納することができます。 レシーバーを収納することができます。

●高さのあるふっくらした形状は、手首を自然な形に保ちます。側面のくぼみは親指にフィット、持ちやすく動かしやすいため長時間快適に使用できます。手にないやよい行もとた トし、持ちやすく動かしやすいため長時間快適に使用できます。手になじむように作られた ●電波障害に強い2.4GHzデジタル帯を使用しており、通信範囲半径10mで使用できる程 ●電波障害に強い2.4GHzデジタル帯を使用しており、通信範囲半径10mで使用できる程 エルゴノミクスデザインです。 エルゴノミクスデザインです

●サイドに大きめの戻るボタンを搭載しており、ブラウザの操作も楽々です。 安定した通信が可能です。 安定した通信が可能です。

●カーソルスビードを1000・1200・1600カウントの3段階に切替えることができ、インター ●サイドに大き沙の岸る木タンを搭載しており、ブラクザの操作も楽々です。<br>●カーソルスピードを 1000-1200-1600カンハの3段階に切替えることができ、インター<br>マネクト電線処理など用途に合わせて使用でき解けです。<br>マネクトの最も、電話のいいでエスイッチを搭載しており、未使用時に電源OFFすることで電池<br>●文長な長面に電源ON-OFFスイッチを搭載しており、未使用時に電源OFFすることで電池<br>●文長な長面に電源ON-OFFスイッ

●マウス裏面にレシーバーを収納することができ、持ち運ぶ際にレシーバー紛失の心配があ

●マウス裏面に電源ON・OFFスイッチを搭載しており、未使用時に電源OFFすることで電池 が長持ちします。

# トに切替えることができます。

※初期設定のカーソルスピードは1000カウントです。 正確で自然な動きを実現し、使うシーンを選びません。 E確で自然な動きを実現し、使うシーンを選びません。 **光学式センサー** r

8 電源スイッチ

ネットや画像処理など用途に合わせて使用でき便利です。

■お手入れについて ⑴清掃する時は電源を必ずお切りください。 (2)機器は柔らかいたけいへださい。 ③シンナー・ペンジン・ワックス等は使わないにいへださい。

●パンコン用のマウス以外の用途で使用しないでいください。 ●マウスの誤動作によって、重大な影響を及ぼす恐れのある機器では使用しないでください。 ●1ヶ月以上トウスや使用しない場合は、本製品フツーバーをパンコンかの吸外したかいいい。 ●センサーの光を直接見ることは危険です。目を痛めることがありますので十分注意して CVコン用のマウス以外の用途では使用しないでください。<br>これはこれに使われたもうに、最大な影響を及ぼう説力の心を観客では使用しないでください。<br>1ヶ月ハナサーの光を直接見ることは危険です。目を痛めることがありますので十分注意して<br>センサーの光を直接見ることは危険です。目を痛めることがありますので十分注意して

■お手入れについて<br>ハ.清掃する時は電源をみずお切りください。<br>8.少35 トネンシンかでカンクス等は使わないでください。

■スクロールモード … スクロールモード ■ズーム ……………  $X - 4$ ● macOS 10.12~10.13.Mac OS X 10.3~10.11<br>※Mac OS Xで標準スプストールされている30.5~10.11<br>※Mac OS Xで標準スプストールされている30.5~19.3フォマスプライッ及びFinderなど、<br>ホイールポタン押し下げたよる動作はサポートしません。<br>※通販とま中沢流でされるその地すべての製品名などは、それぞれのメーカーの登録商標、 OS標準ドライバでスクロール可能なアプリケーションのみでスクロール可能です。また ※Mac OS Xで標準インストールかさいDeSafari、Mail、アキストエディット及びFinderなど、 ※この文章中に表記されるその他すべての製品名などは、それぞれのメーカーの登録商標、 USB HID仕様パージョン1.1準拠<br>※USB3.1/3.0/2.0インターフェースでもご使用になれます。 インターフェース USB HID仕様バージョン1.1準拠 ※USB3.1/3.0/2.0インターフェースでもご使用になれます。

3 電池残量LED **電池残量LED**

電池が入った状態で電源スイッチをONにした際、電池残量LEDがしばらくの間点滅し、電源 電池が入った状態で電源スイッチをONにした際、電池残量LEDがしばらくの間点滅し、電源

ペードキント、最もよ を交換してください。

※Macシリーズでは、進むボタンは使用できません。 5 | 戻るボタン (Windowsのみ) **戻るボタン(Windowsのみ)**

Mebブラウザで便利な「戻る」の操作がスピーディーに行えます。<br>※Macシリーズでは、戻るポタンは使用できません。

マウス本体の電源をON・OFFします。

●高さのあるふっくらした形状は、手首を自然な形に保ちます。側面のくぼみは親指にフィッ

|10 電池カバー 10 **電池カバー**

このカバーを外して電池を入れます。 このカバーを外して電池を入れます。

□ フィンガーフラップ 11 **フィンガーフラップ**

マウスに装着することで机と手首との摩擦をなくし、よりスムーズにマウス操作ができます。<br>簡単に着脱可能です。詳しくは、「7.フィンガーフラップの着脱方法」をご参照ください。 マウスに装着することで机と手首との摩擦をなくし、よりスムーズにマウス操作ができます。 簡単に着脱可能です。詳しくは、「7.フィンガーフラップの着脱方法」をご参照ください。

14×18.5mmのフツーバーなのに、ノーてバンロンに被権した際の丑⊃(#ひもわずぢ)<br>8mm。装着したままの保管や持ち運びにも邪魔になりません。 1 4×1 8.5mmのフツーバーなの で、ノートバンコンに被補した際の丑っぽりもわずか 8mm。装着したままの保管や持ち運びにも邪魔になりません。 **レシーバー** N)

MS-OFFICE用のアプリシーションに対応しています。(ズーム)<br>がほウィノドク内の搭率を変えることです。(では)キーを押しないよう、クロードの開催を変えることです。(では)キーを押しないことです。(では)キーを押しないことです。(では)キーを押しないられイールをモニタ方向に回転させる<br>● CC世事+一を押しながらホイールをモニタ方向に回転させる<br>● CC世事+一を押しなからホイールを手前方向に回転させる ●「Ctrl」キーを押しながらドイーラや岸部だ回に回覧させる と、倍率が上がります。 と、倍率が下がります。 と、倍率が下がります。

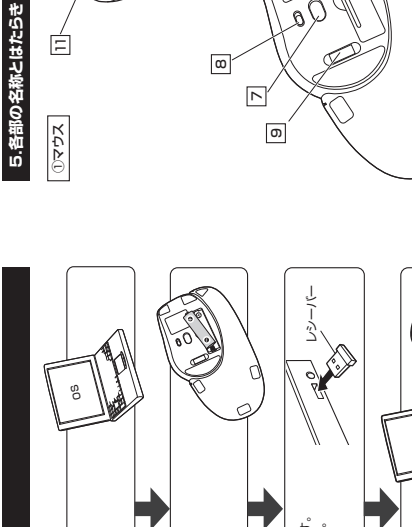

4 اما

—

ณ ო ဖ|

Ξ

マウスに電池を入れ、レシーバーを

マウスに電池を入れ、レシーバーを

取出します。 →**6.電池の入れ方**

-6.電池の入れ方

**ワイヤレスエルゴノミクスマウス 取扱説明書**

取扱説明書

ワイヤレスエルゴノミクスマウス

**400-MA108L SANWA RC10**

 $\begin{picture}(180,170)(-40,0){\small 0} \put(10,0){\small 0} \put(10,0){\small 0} \$ **EE** EI

対応OSを確認します。 →**2.対応機種・対応OS**

00点农•雕程121个 対応OSを確認します。

**400-MA108L**

**Assumed** 

400-MA108L

**1.接続手順** 詳細は各項目をご覧ください。

詳細は各項目をご覧ください。

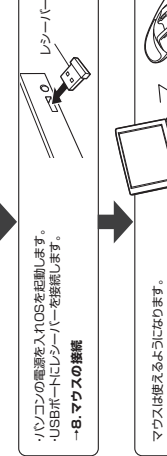

この度は、ワイヤレスエルゴノミクスマウス「**400-MA108L**」(以下本製品)をお買い上げいた だき誠にありがとうございます。この取扱説明書では、本製品の使用方法や安全にお取扱いいた だくための注意事項を記載しております。ご使用の前によくご覧ください。読み終わったあとも

この度は、ワイヤレスエルゴノミクスマウス「400-MA108L」(以下本製品)をお買い上げいた だき誠にありかとうございます。この取扱説明書では、本製品の使用方法や安全にお取扱いいた。<br>たくための法意味真実を記載しております。こ使用の前によくご覧ください。語が終わったあとも<br>このための法意味真実を記載しております。こ

この取扱説明書は大切に保管してください。

お使いになる前に、セット内容がすべて揃っているかご確認ください。万一、足りないものが

B使いになる前に、セット内容がすべて描しているかい確認へださい。万一、足りないものが、いいかいます。

**最初にご確認ください**

最初にご確認ください

いざいましたら、お買い状めの販売店にい通絡へださい。

**セット内容** ①マウス ②レシーバー ③フィンガーフラップ

・・・・・・・・・・・・・・・・・・・・・・・・・・・・・・・・・・・・・・ ・・・・・・・・・・・・・・・・・・・・・・・・・・・・・・・ ・・・・・・・・・・・・・・・・・・・

2レシーバー

1台 1個 ③フィンガーフラップ<br>※欠品や破損があった場合は、最番(400-MA108L)と上記の番号(①〜⑤)と<br>名称(レシーバーなど)をお知らせください。

※欠品や破損があった場合は、**品番**(400-MA108L)と**上記の番号**(①~⑤)と

 **名称**(レシーバーなど)をお知らせください。

④単三乾電池(テスト用) ⑤取扱説明書・保証書(本書)

・・・・・・・・・・・・・・・・・ ・・・・・・・・・・・・ 1本 1部

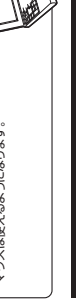

#### 2.対応機種·対応OS **2.対応機種・対応OS**

※Macシリーズでは、サイドボタンはい使用になれません。 ※USBポート(Aタイプコネクタ)を持つ機種 Windows搭載(DOS/V)パンコン ●Windows描載(DOS/V)/(シロン ●Apple Macシリーズ Apple Mac<sup>3/1</sup> **対応機種**

## Windows 10-8.1-8-7-Vista-XP **対応OS**

●Windows 10・8.1・8・7・Vista・XP

●macOS 10.12~10.13、Mac OS X 10.3~10.11

ホイールボタン押し下げによる動作はサポートしません。 ※機種により対応できないものもあります。

デザイン及び仕様については改良のため予告なしに変更することがあります。<br>本書に記載の社名及び製品名は各社の商標又は登録商標です。 デザイン及び仕様については改良のため予告なしに変更することがあります。 本書に記載の社名及び製品名は各社の商標又は登録商標です。

サンワサプライ株式会社

健康に関する注意 **健康に関する注意**

**3.仕様**

商標です。

でウスやトラックポール、キーボードを長時間操作すると、手や腕や首、肩などに負担が掛かり<br>希みや痺れを感じることがあります。そのまま操作を繰り返していると、場合によっては深刻 マウスやトラックボール、キーボードを長時間操作すると、手や腕や首、肩などに負担が掛かり 痛みや痺れを感じることがあります。そのまま操作を繰り返していると、場合によっては深刻 5障害を引き起こす恐れがあります。

な障害を引き起こす恐れがあります。 マウスやキーボードを操作中に身体に痛みや痺れを感じたら、直ちに操作を中止し、場合に よっては医師に枯穀しいへださい。

るやまそうに伝(しゃながけをり)ます。<br>よっては医師に相談してください。<br>よっては医師に相談してください。<br>また日常ののソコン操作では定期的に休憩を取り、手や腕や首、肩など身体に負担が掛から、おけにうのソロン条作では定期的に休憩を取り、手や腕や首、肩など身体に負担が掛から また日常のパソコン操作では定期的に休憩を取り、手や腕や首、肩など身体に負担が掛から ないように心がけてください。

安全にお使いいただくためのご注意(必ずお守りください)

通信範囲 木製机(非磁性体)/半径約10m、スチール机(磁性体)/半径約2m ワイヤレス方式 2.4GHz RF電波方式 ※マウスとレシーバー間のIDは固定です。

2.4GHz RF電波方式 ※マウスとレシーバー間のIDは固定です。 木製机(非磁性体)/半径約10m、スチール机(磁性体)/半径約2n

分 解 能 | 1000・1200・1600count/inch

ez<br>St Þ,

光学センサー方式

| 000-1200-1600count/inch

ボタン 2ボタン、2サイドボタン、ホイール(スクロール)ボタン、カウント切替えボタン

2ボタン、2サイドボタン、ホイール(スクロール)ボタン、カウント切替えボタン

マウス 単体/W78×D114×H52.5mm・約94g(電池含まず)、

7ウス 単体/W78×D114×H52.5mm·約94g(電池含まず)

マウス フィンガーフラップ装着時/

W102.5×D170×H52.5mm・約138g(電池含まず)、 レシーバー/W14×D18.5×H6mm・約1.8g

コネクタ形状 USB(Aタイプコネクタ)

ネクタ形状 ワイヤレス方式 信範囲

インターフェース

IGB(Aタイプコン

読み 取り方式 光学センサー方式 読み取り方式 **安全にお使いいただくためのご注意(必ずお守りください)**

△ 警告 下記の事項を守らないと火災·感電により、死亡や大けがの原因となります。 **警 告** 下記の事項を守らないと火災・感電により、死亡や大けがの原因となります。

●分解、改造はしないでください。<br>●次などの授税式濡らさないでください。<br>●次など、感受は高温の会社のあります〉。<br>●次は、感電、改革の会社のあります)<br>●次は、感電の会社のあります》<br>●火は、感電のを試み込んだ記号の設計が上の作業をしないでください。<br>●火は、感電な表はぶんだ記号の設計が上の作業をしないでください。<br>りいさい 指品を読み込んだ記号の意外性がものまず〉 ●分解、改造はしないでください。

〈火災、感電、故障の恐れがあります〉※保証の対象外になります。 ●水などの液体に濡らさないいへださい。

〈火災、感電、故障の恐れがあります〉

●本体に異常がある場合は使用を中止してください。

〈火災、感電の恐れがあります〉

●小やは子供の人がやかでは、そのではのともからものでもないです。 〈小さい部品を飲み込んだりする危険性があります〉

電池性能

電池 性 能

サ イ ズ・重 量

ナイズ・重量

連続作動時間/約150時間、連続待機時間/約15000時間、

韭続作動時間/約150時間、連続待機時間/約15000時間、 マウス フィンガーフラップ装着時/<br>W102.5×D170×H52.5mm約138g(電池含ます)、<br>レシーバー/W14×D18.5×H6mm約1.8g

使用可能日数/最大約2.5ヶ月間

吏用可能日数/最大約2.5ヶ月間 (アルカリ単三乾電池使用時)

(アルカリ単三乾電池使用時)

※弊社社内テスト値であり、保証値ではありません。

※弊社社内テスト値であり、保証値ではありません。

付 属 属 ラインガーフラップ、単三乾電池(テスト用)1本、取扱説明書(本書)

લ

圃

フィンガーフラップ、単三乾電池(テスト用)1本、取扱説明書(本書)

**4.特長**

※1日8時間パソコンを使用中に、マウス操作を25%程度行う場合。

ソコンを使用中に、マウス操作を25%程度行う場合。

△ 注意 下記の事項を守らないと事故や他の機器に損害を与えることがあります。 **注 意** 下記の事項を守らないと事故や他の機器に損害を与えることがあります。

■取付け取外しの時は慎重に作業を行ってください。機器の放魔の原因となります。<br>かのようなところで使用しないでください。<br>(2週表や水分のある場所 ●取付け取外しの時は慎重に作業を行ってください。機器の故障の原因となります。 ●次のようなところ使用しないでへださい。

 ⑴直接日光の当たる場所 ⑵湿気や水分のある場所

⑶傾斜のある不安定な場所

3)傾斜のある不安定な場所<br>4.静電気の発生する場所<br>6.通常の生活環境とは大きく異なる場所 ⑷静電気の発生する場所

⑸通常の生活環境とは大きく異なる場所

⑹マグネットのような磁気のある場所

(8)マグネットのような磁気のある場所。...<br>(8)マグネットのような磁気のある場所。..<br>●長時間の使用後は高温になっております 。取扱いにはご注意ください。 ●長時間の使用後は高温になっております。取扱いにはご注意ください。 火傷の恐れがあります (火傷の恐れがあります)

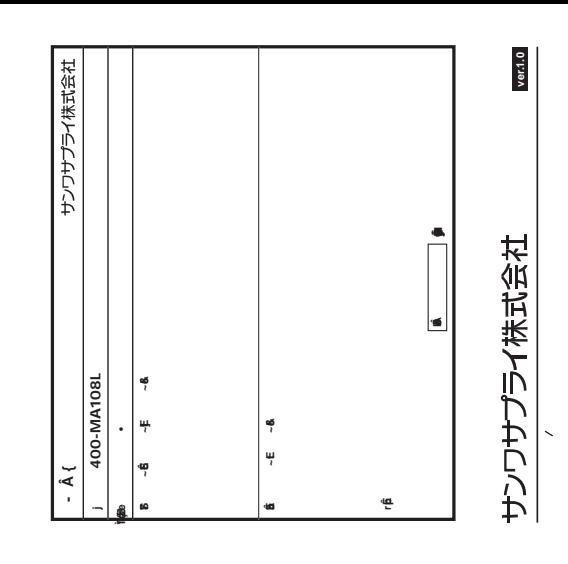

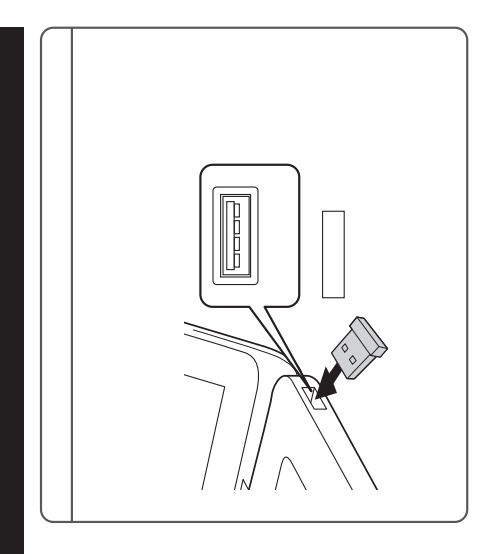

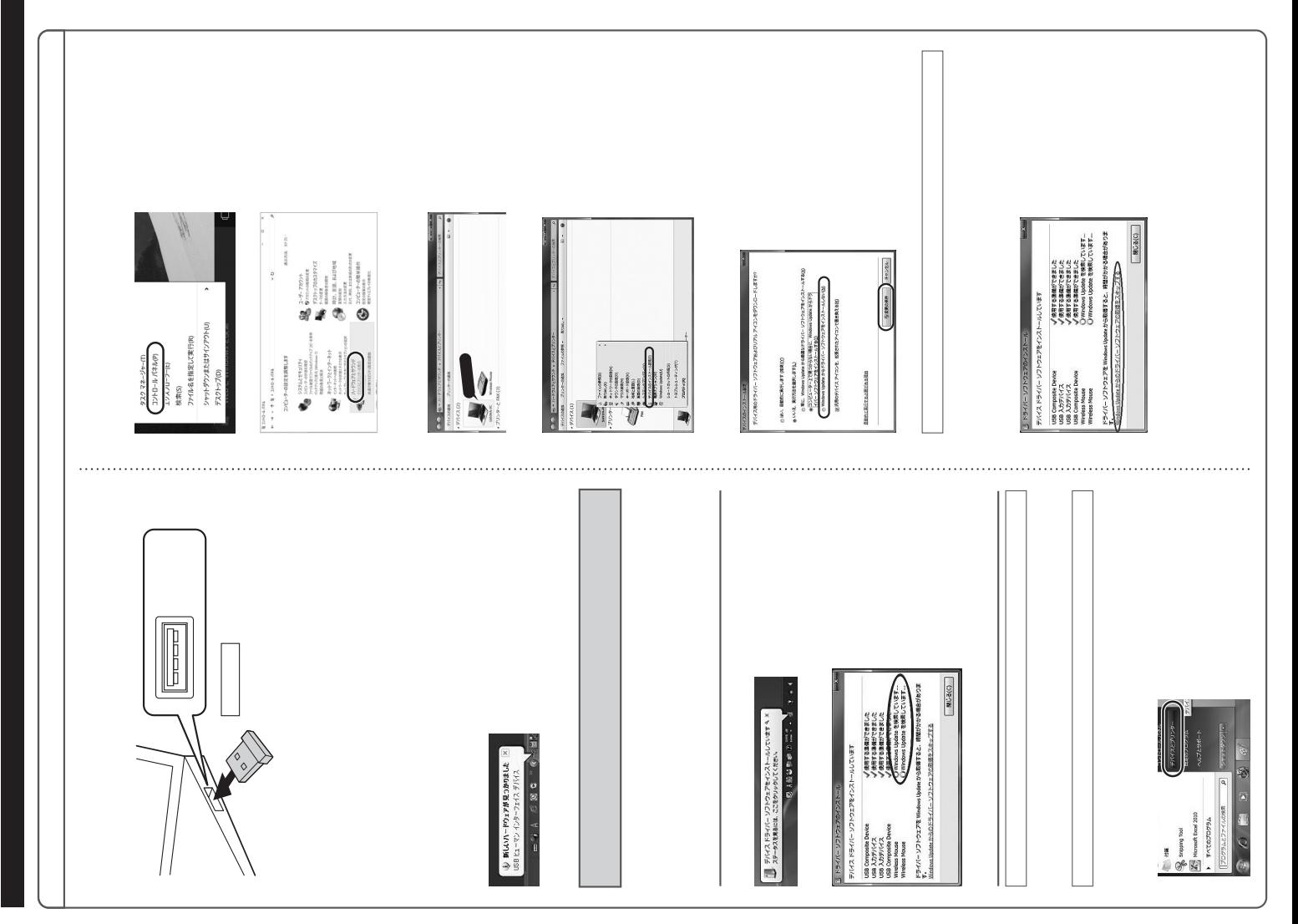